## AHELO フィージビリティ・スタディ 第2フェーズ -テスト実施マニュアル-

機関コーディネーター・ テスト監督者用

テスト実施期間 2012年4月23日~5月25日

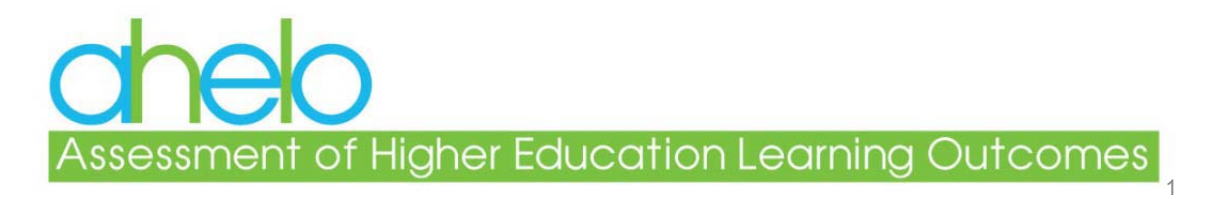

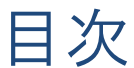

**Higher Education Learning Outcomes** 

- 1. はじめに
- 2. 事前にご準備いただくこと
- 3. テスト当日にご準備いただくこと
- 4. テスト実施の手順
- 5. 採点会について

資料1-3

## [英文マニュアル 1~16(1)段目] 1.はじめに

**Assessment of Higher Education Learning Outcomes** 

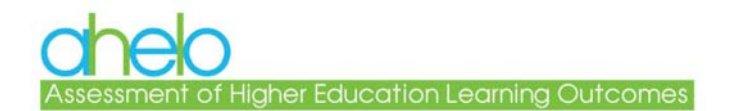

概要

- AHELOフィージビリティ・スタディは、文化や言語の違い、大学の形態やミッ ションの違いを越えて妥当な方法で、学生の学習成果を測定するにはどの ようにすればよいかを探究する取り組みです。
- 学生の学習成果が国や大学を越えて同等の方法で測定されており、他の 要因の影響を受けていないことを保証するためには、テストを実施する環境 をできる限り同等にする必要があります。
- このマニュアルは、テスト実施に係るルールをご説明するものです。
- 機関コーディネータおよびテスト監督者には、このマニュアルをご精読いた だき、手順どおりに実施くださいますようお願いいたします。
- ご不明な点は、ナショナル・センターにお問い合わせください。 – fukahori@nier.go.jp

### ICおよびTAの役割

(Institutional Coordinator: 機関コーディネーター) (Test Administrator: テスト監督者)

#### • 機関コーディネーターの主な役割

- ナショナル・センターと連携して、学生・教員サンプルを同定する
	- AHFI O-IDに学生を割り当てる
- 学生にテストへの参加を依頼する
	- テスト会場とPCを手配する
- 教員調査を依頼する
- 機関調査に回答する(各部局から情報を収集する)
- テスト監督者の主な役割
	- テストのシステム試行を実施する(4月9~20日に既に実施)
	- テスト会場を設営する
		- PCのセットアップ、セッションの開始
	- ー テスト実施を監督する(必要に応じて、「「支援員を配置してください(テスト開始時))

5

- テストの開始と終了、セッションの閉鎖
- テスト監督報告書の作成

# [英文マニュアル 16(2)~20段目] 2. 事前にご準備いただくこと

**Assessment of Higher Education Learning Outcomes** 

#### AHELO-ID番号への学生の割り当て

黒字箇所のログイン情報をお知らせいたします(エクセル・ファイル)。 赤字箇所について情報をご提供ください。

テストの対象となる「土木工学プログラム4年生全員」(実際の参加者だけでなく)を割り当ててください。 いただいた情報は、調査以外の目的で使用することはございません。

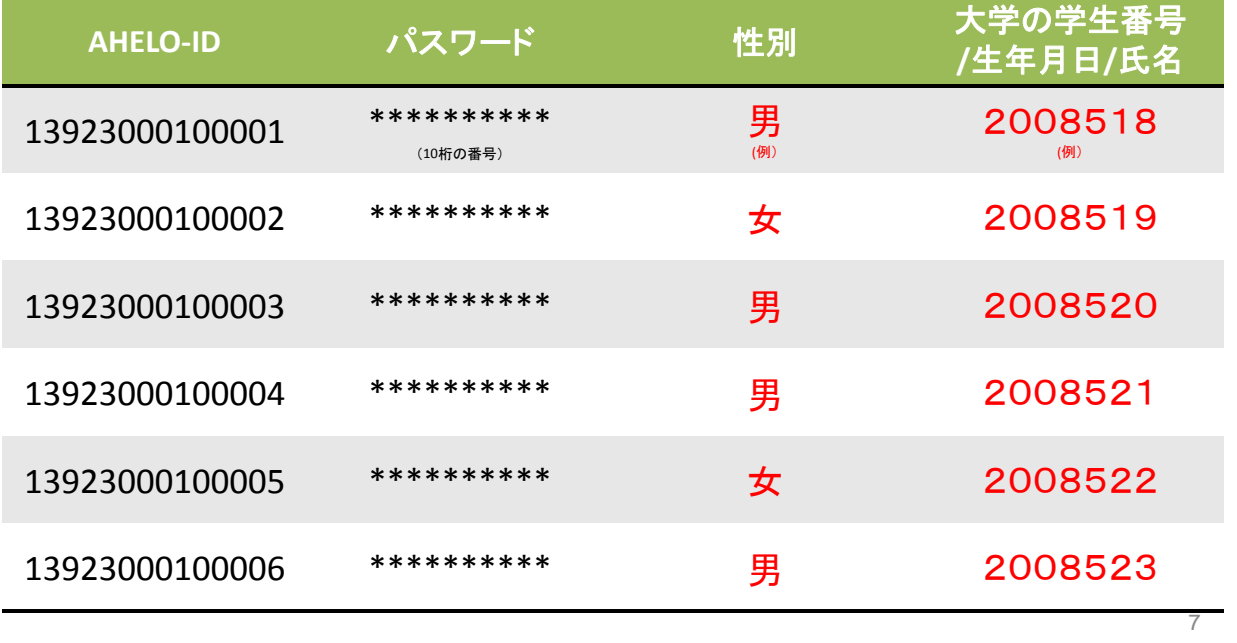

#### 学生にテストへの参加依頼・テスト会場の準備

- 対象となる学生に、テストへの参加を依頼してください。
	- このテストの結果が大学での成績等に影響しないことを、明らかにしてくだ さい。
	- テストの概要についてご説明ください。
		- AHELOフィージビリティ・スタディは、文化や言語の違い、大学の形態 やミッションの違いを越えて妥当な方法で、学生の学習成果を測定 するにはどのようにすればよいかを探究する取り組みです。
		- オンラインで実施します(テスト90分、アンケート10分 その他20分)。
		- 当日の持ち物は、筆記用具(鉛筆・消しゴム)と雷子計算機(希望者 のみ‐とくに必要ありません)(大学側で計算用紙をご準備ください)。
		- 参加記念品をご用意します(図書カード(5000円)) – テスト終了後に受領証と引き換えに差し上げてください。
- テストに滴した教室をご準備ください
	- 各学生にPC一台必要
	- テスト監督者にもPC一台必要 <sup>8</sup>

#### 教員調査の依頼

- 教員調査は、大学での教育と研究等についておたずねするも ので、所要時間は5分程度です。
- テストの対象となる学生の教育を担当されている常勤の教員 全員を対象に、メールで協力依頼をしてください。
	- ご依頼いただきました対象教員の情報(お名前)は、機関コーディネー ターのもとで管理してください。
- 各先生方には、メール文のリンクより、調査票にアクセスいただ きます。ご回答は直接AHELOコンソーシアムに配信されます。
	- サンプルとなる依頼文(リンクを含む)をメールでお送りいたしますので、 よろしければご活用ください。
- 5月25日(金)までにご回答いただいてください。

#### 機関調査への回答

- 機関調査は大学および土木工学プログラムについてお伺いす るものです。
- 機関コーディネーターには、機関調査への回答をお願いいたし ます。メールでご案内させていただきます。
	- 該当する部局から情報をお集めください。
	- オンラインでご回答いただきます。
		- 一度にご回答いただく必要はございません。
		- 書きかけの調査票は、保存して、何度でもアクセスして、 書き換えることができます。
	- 5月25日(金)までにご回答ください。

9

## [英文マニュアル 21~44段目] 3.テスト当日にご準備いただくこと

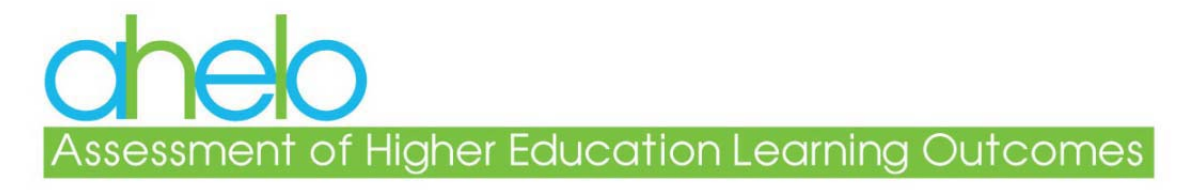

## テスト実施日の流れ

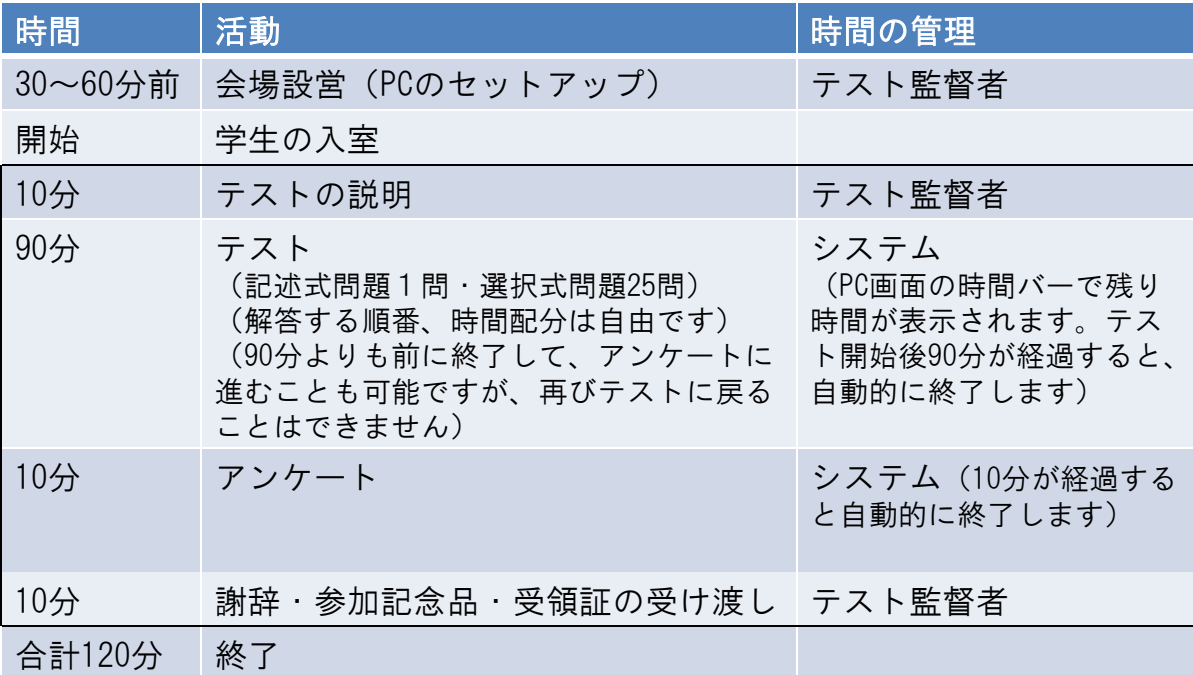

<sup>12</sup> ※災害などが発生した場合、中断して参加者の安全を確保してください。 中断したところからテストを再開することが可能です。

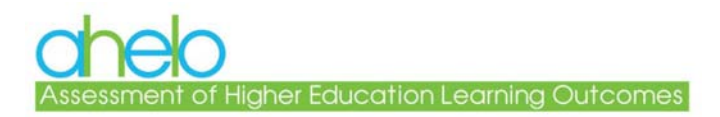

会場設営

#### • 学生の持ち物 – 筆記用具(鉛筆、消しゴム等) – 電子計算機(希望する場合‐とくに必要ありません) ※携帯電話・カメラ等の電子機器は、テスト中に使用できないようにしてください。 ※辞書、教科書、飲食物(原則)等の持ち込みも不可とさせていただきます。

#### • 大学側でご準備いただくもの

- 学生用PC(学生一人に一台)
- テスト監督者用PC(一台)
- 計算用紙(テスト終了後に回収してください)、予備の筆記用具
- ログイン情報(学生ID、パスワード)

13

## 学生用PCのセットアップ

- インターネットでテストにアクセス http://ahelo.org
- F11キーでフル画面にして、ツールバーを隠してください。

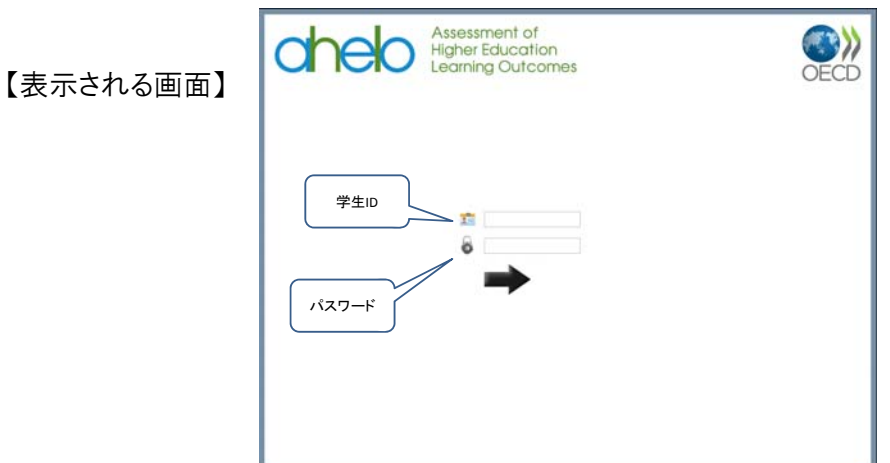

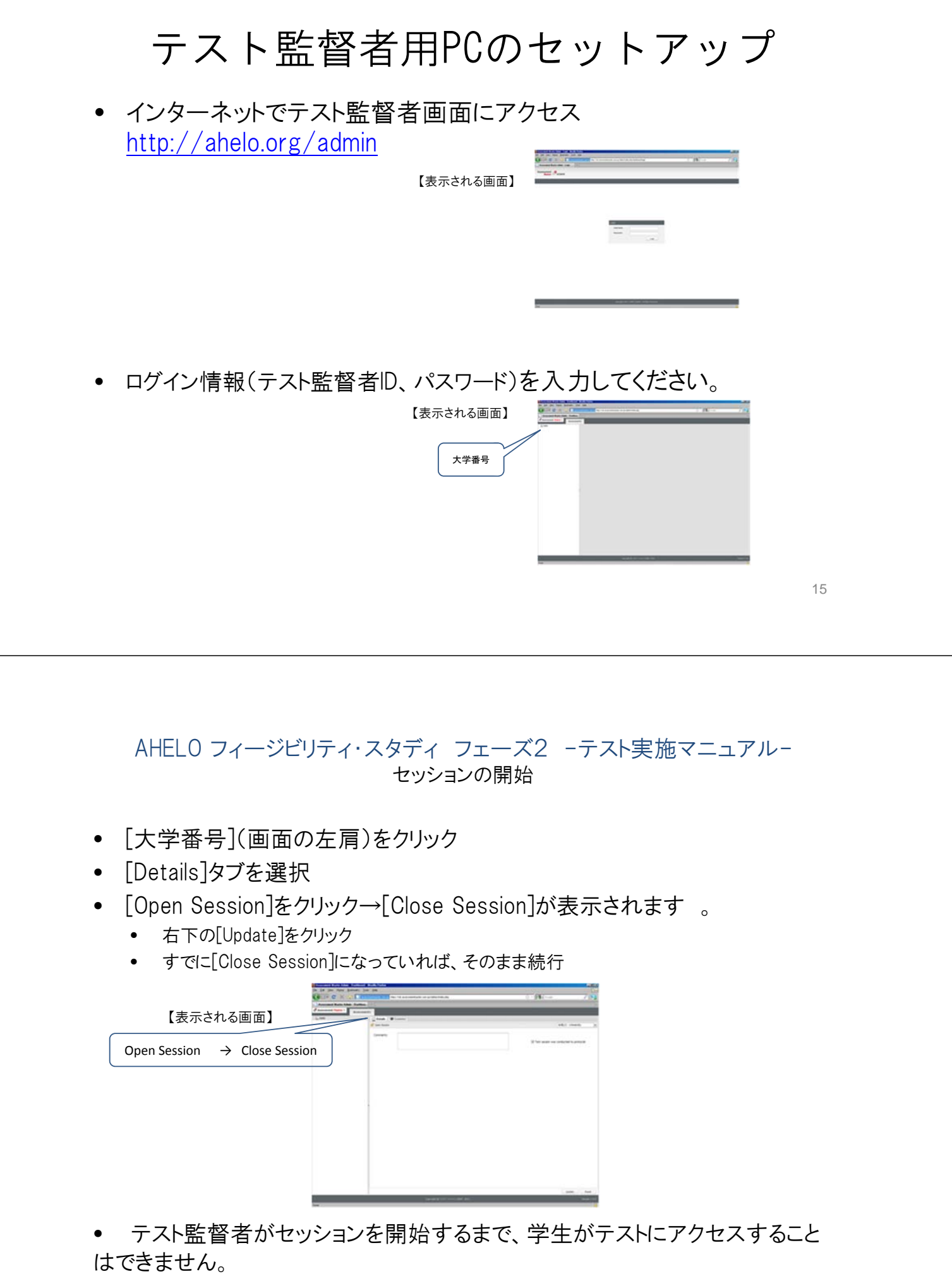

### テストの進捗状況の確認

- [Learners]タブを選択
- [Status]欄に、各学生の進捗状況が示されます。
	- In Progress(作業中), Exited(終了), Pending(未使用)
- [Last Login]欄 ログインした時刻
- [Last Exited]欄 終了した時刻
- テストからアンケートに移動したり、アンケート終了後に [Exit](終了)したりすると、再び前に戻って取り組むことは できません。
- 災害などが発生した場合、テストを中断して、参加者の安全を 確保してください。ログオフしても、書きかけの情報はそのま ま保存されますので、中断したところからテストを再開するこ とが可能です。

17

18

#### 【表示される画面】

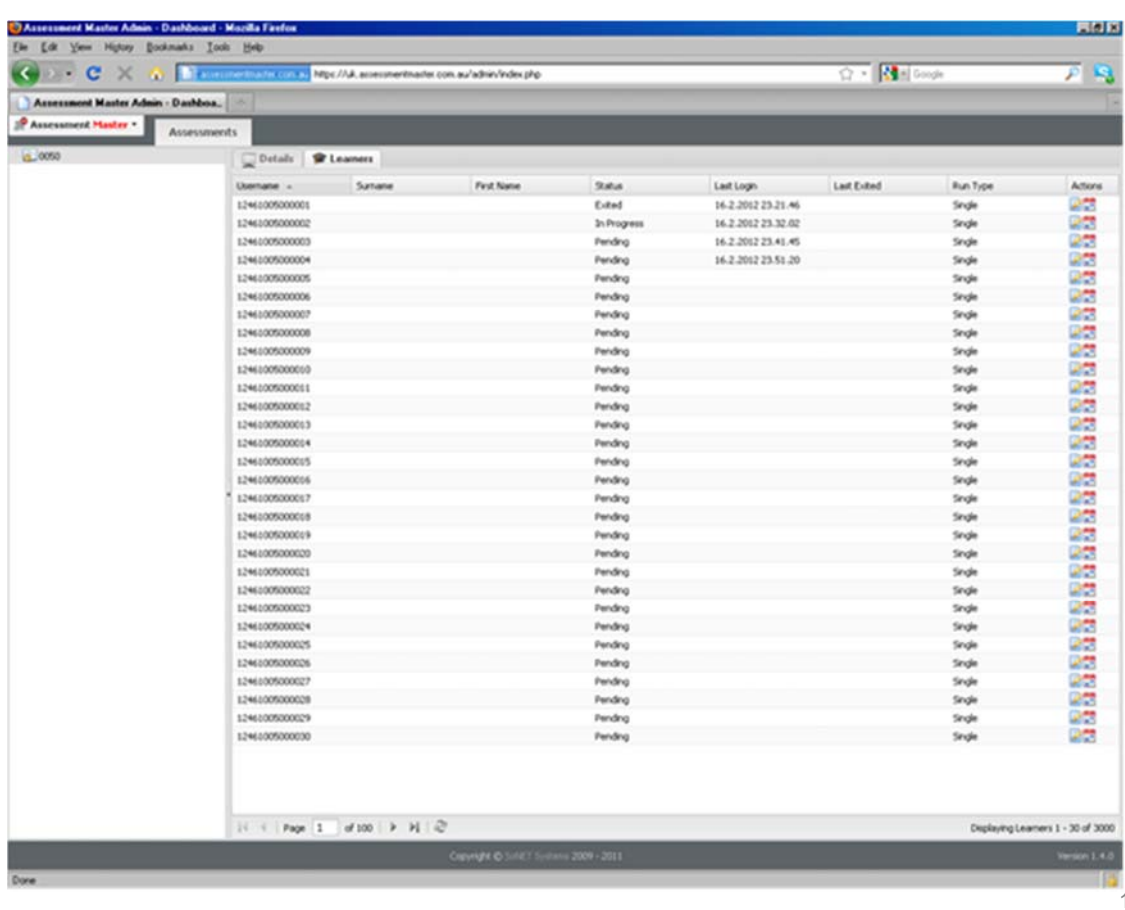

## [英文マニュアル 45~70段目] 4.テスト実施の手順

**Assessment of Higher Education Learning Outcomes** 

#### 学生の入室・テストの開始

- 個人を特定する情報を参照して本人であることを確認しながら、各 学生にログイン情報を知らせてください。
	- 個人を特定する情報(学生番号/氏名等)とログイン情報(学生 ID、パスワード)の記載された用紙をご準備いたしますので、 ご活用ください。
	- この用紙は、参加記念品の受領証を兼ねます。テスト終了後に 回収してください。
- 学生には着席して、テスト監督者から合図があるまでログインしな いように指示してください。
- テストの説明をしてください(別紙を読み上げてください)。 – 目的、時間、守秘義務、練習問題について(別紙①) – テスト実施の手順について(別紙②)

19

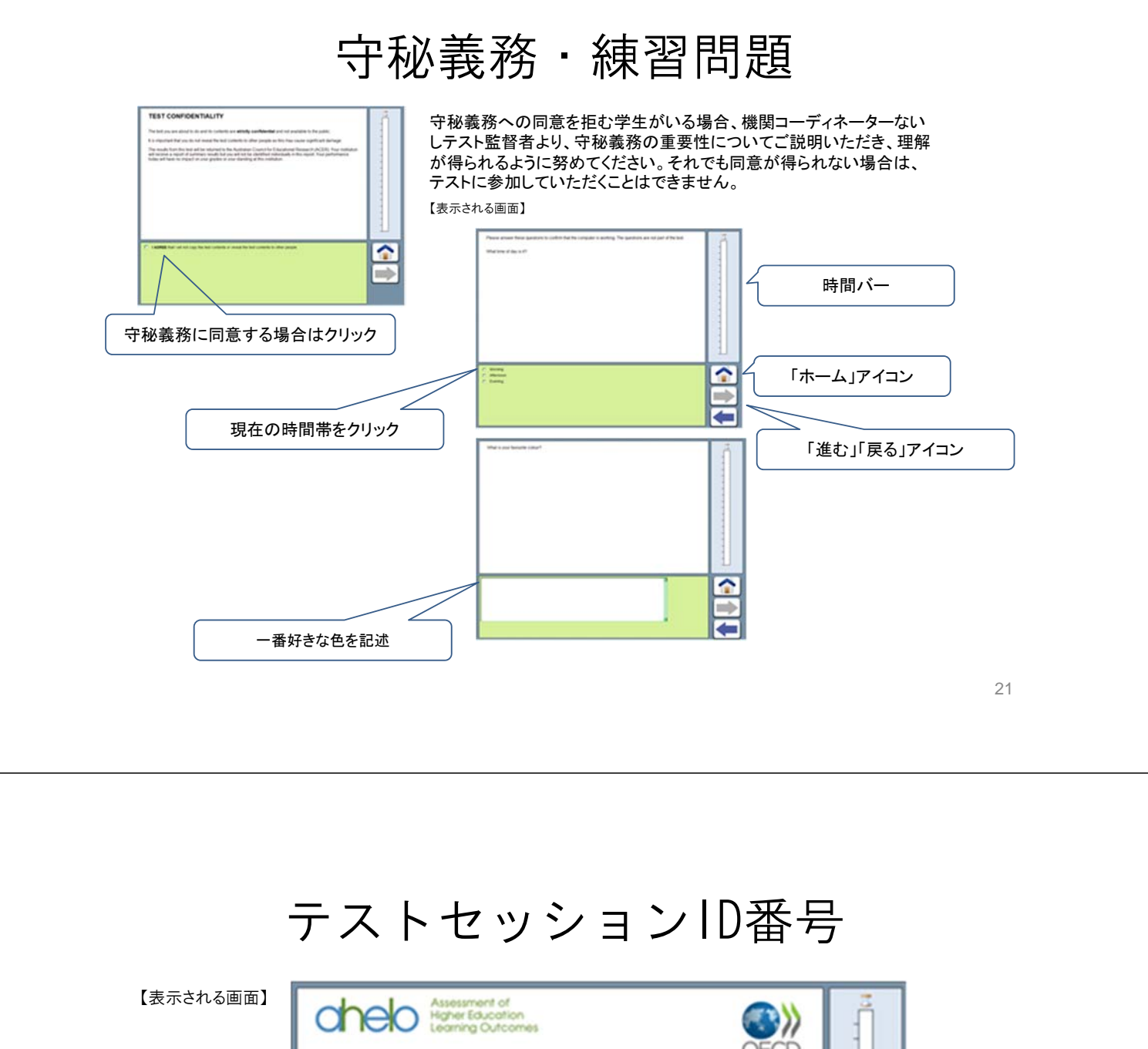

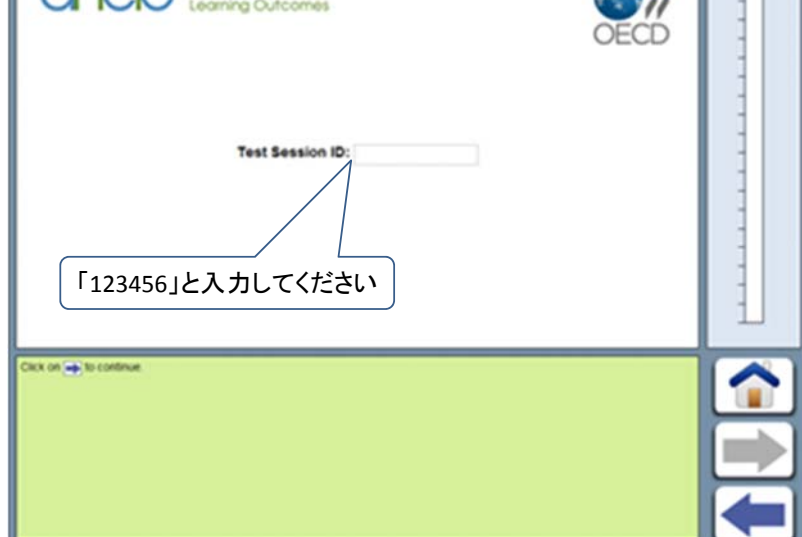

#### テスト監督について

- 教室を巡回しながら、「テスト実施の手順」に沿って遂行できてい ることを確認してください。
	- テスト監督者画面より、テストの進捗状況を適宜ご確認ください。
- テスト時間内に学生が誤ってログアウトしてしまったり、PCの誤作 動があった場合、再度ログインして、同じところからテストを再開 することができます。時計も中断した時点に戻ります。
	- 万一、システムに不具合があって再開できない場合は、予備の ログイン情報で、中断したところから再開してください。新旧 のログイン情報は、テスト監督者が控えて報告してください。
- 学生が一時退室を希望する場合は、テスト時間が経過し続けること を説明してください。適宜、テスト監督者が同行してください。
- テスト実施の手順に関する簡単な質問は、テスト監督者がお答えく ださい。判断しにくい点については、機関コーディネーターと協議 してください。テストの内容や採点の方法に関する質問には、一切 解答しないようにしてください。

23

### テストの終了

#### 謝辞・参加記念品・受領証

- テスト開始から90分後にテストを終了して、アンケートに移りま す。10分後にアンケートも終了しましたら、扉のアイコンをクリ ックして終了[Exit]するよう指示してください。(別紙③)
- 参加記念品(図書カード)を差し上げてください。
	- 受領証を受け取ってください。
	- 個人を特定する情報(学生番号/氏名等)とログイン情報(学生 ID. パスワード)の記載された用紙が、参加記念品の受領証を 兼ねます。
- 計算用紙は回収してください。
- すべての受け渡しが完了し、学生が退室した後、すべてのAHELOプ ログラムを閉じて、PCをシャットダウンしてください。

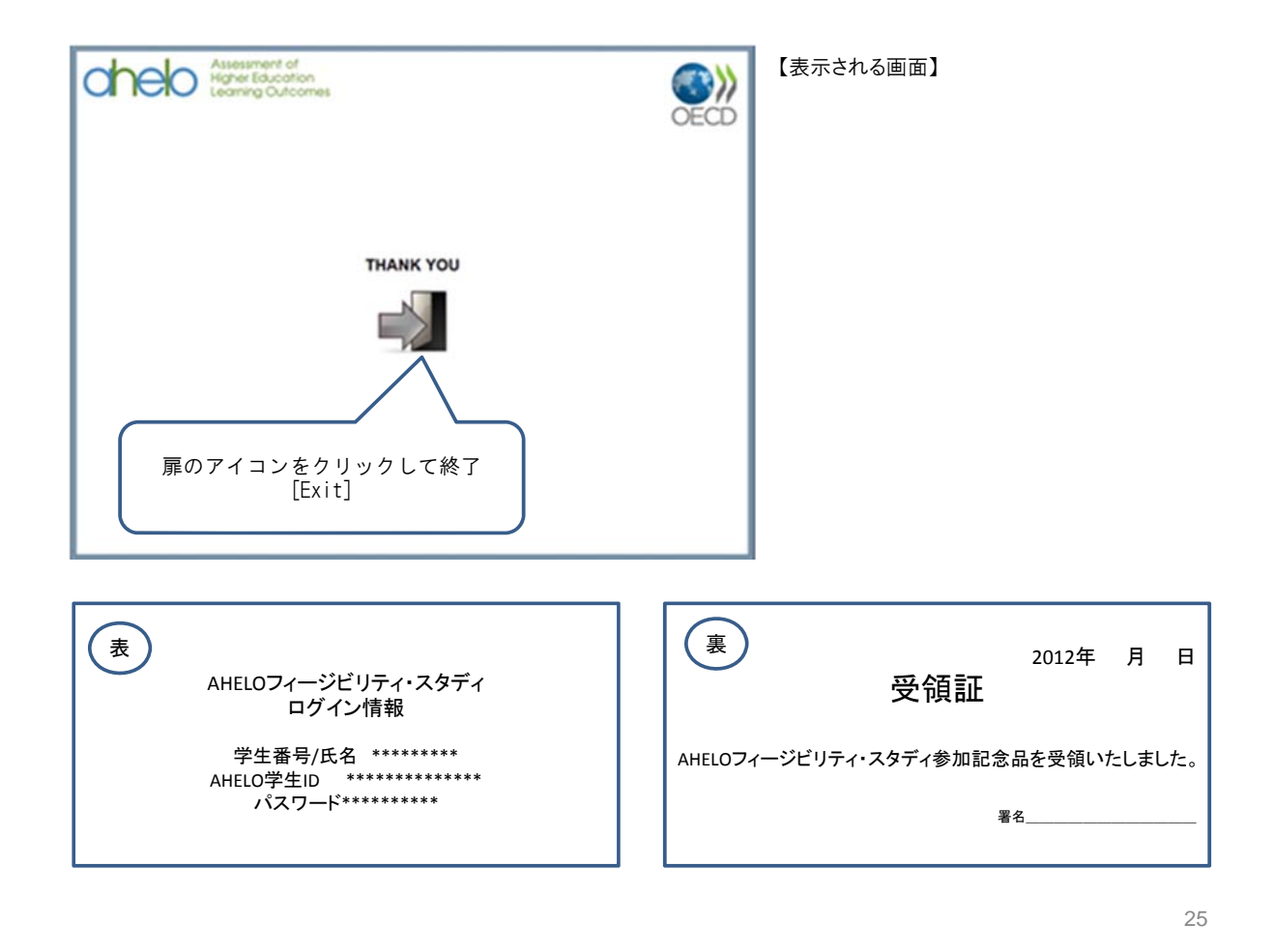

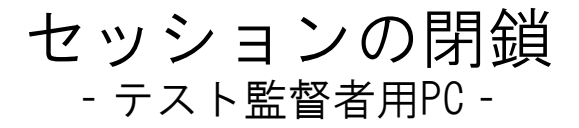

- [大学番号](画面の左肩)をクリック
- [Details]タブを選択
- [Close Session]をクリック→[Open Session]が表示されます。
	- 右下の[Update]をクリック

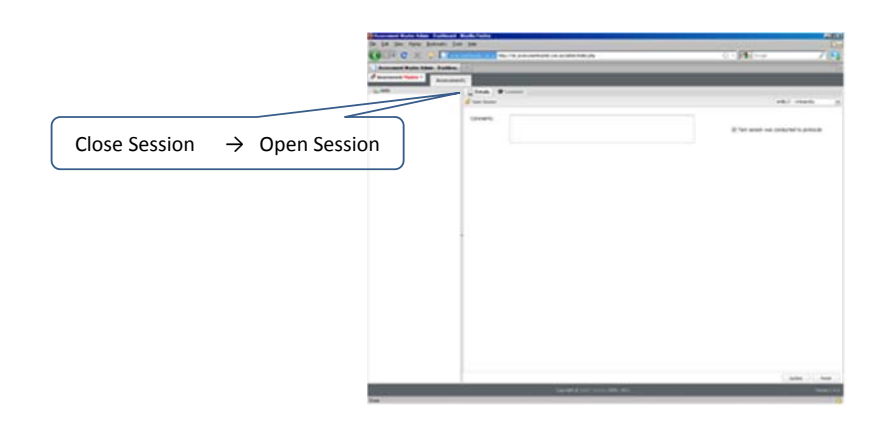

#### テスト監督報告書について ‐テスト監督者用PC‐

- テスト実施の手順にそって実施していただいた場合は、 – 右肩のボックスにクリックしてください。
- システムの不具合、教室環境の不具合、学生の遅刻・退室・早退、 学生による不正行為等、特筆事項がある場合は
	- [Comment]欄に記録してください(日本語で)。
	- 更新[Update]をクリックして、確定してください。

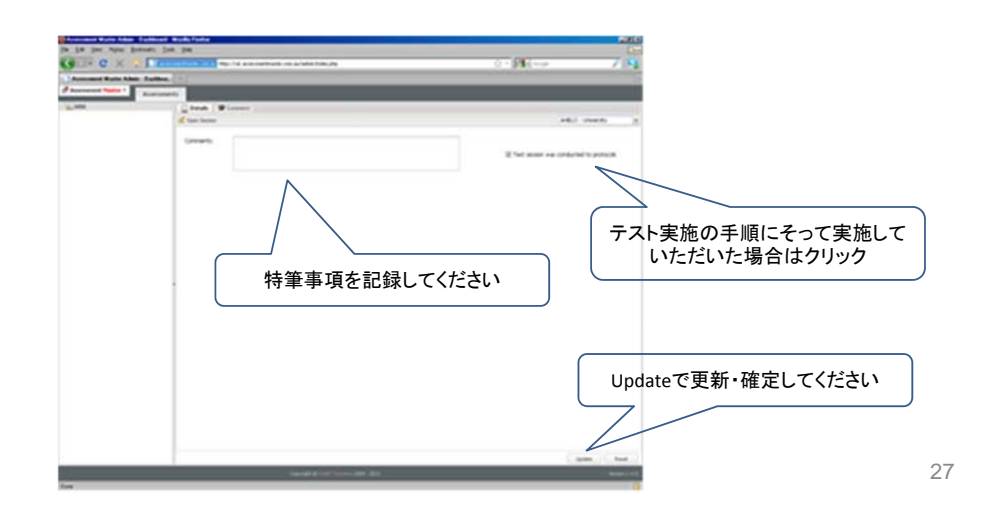

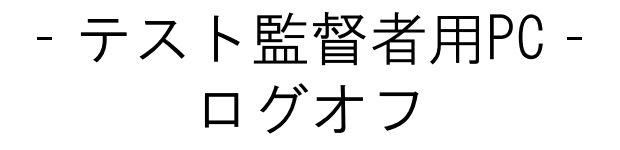

• 左肩の[Assessment Master]を選択してログアウト

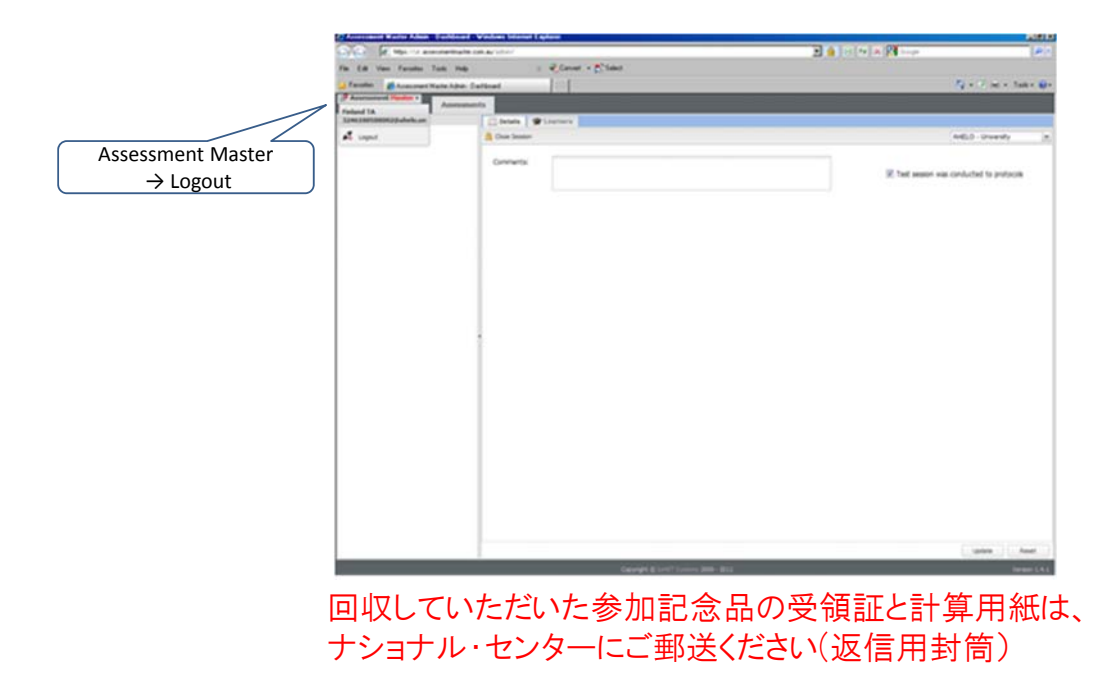

## 2012年6月8(金)~10(土) 5. 採点会について

**Assessment of Higher Education Learning Outcomes** 

### テスト採点会

- テスト問題と採点ルーブリックをご覧いただける貴重な 機会ですので、よろしければ是非、ご参加ください。 – 準備の都合上、5月11日(金)ごろまでにお知らせください。
- スケジュールの概要は下記のとおりです。

– 6月8日(金)17:30~20:30 採点ルーブリックの検討・トレーニング

- 6月9日(土)10:00~18:00 採点
- 6月10日(日)10:00~18:00 採点
- 場所:東京工業大学石川台1号館1階153号室

29

ご協力くださいまして、誠にありがとうございます。

#### お問い合わせ AHELO ナショナル・センター

03‐6733‐6972 fukahori@nier.go.jp 〒100‐8951 東京都千代田区霞が関3丁目2番2号 国立教育政策研究所 高等教育研究部

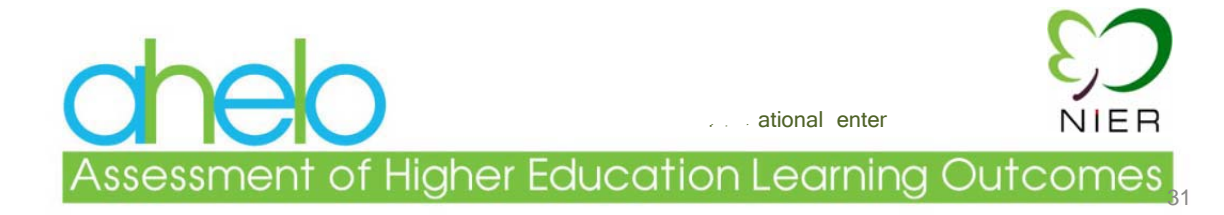